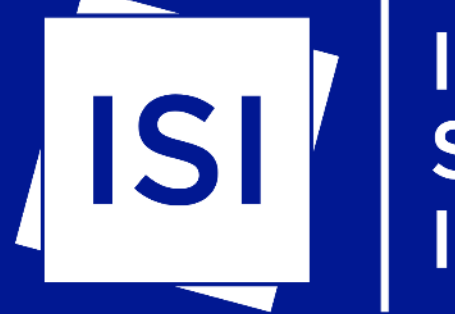

# INTERNATIONAL<br>STUDENT<br>INSURANCE

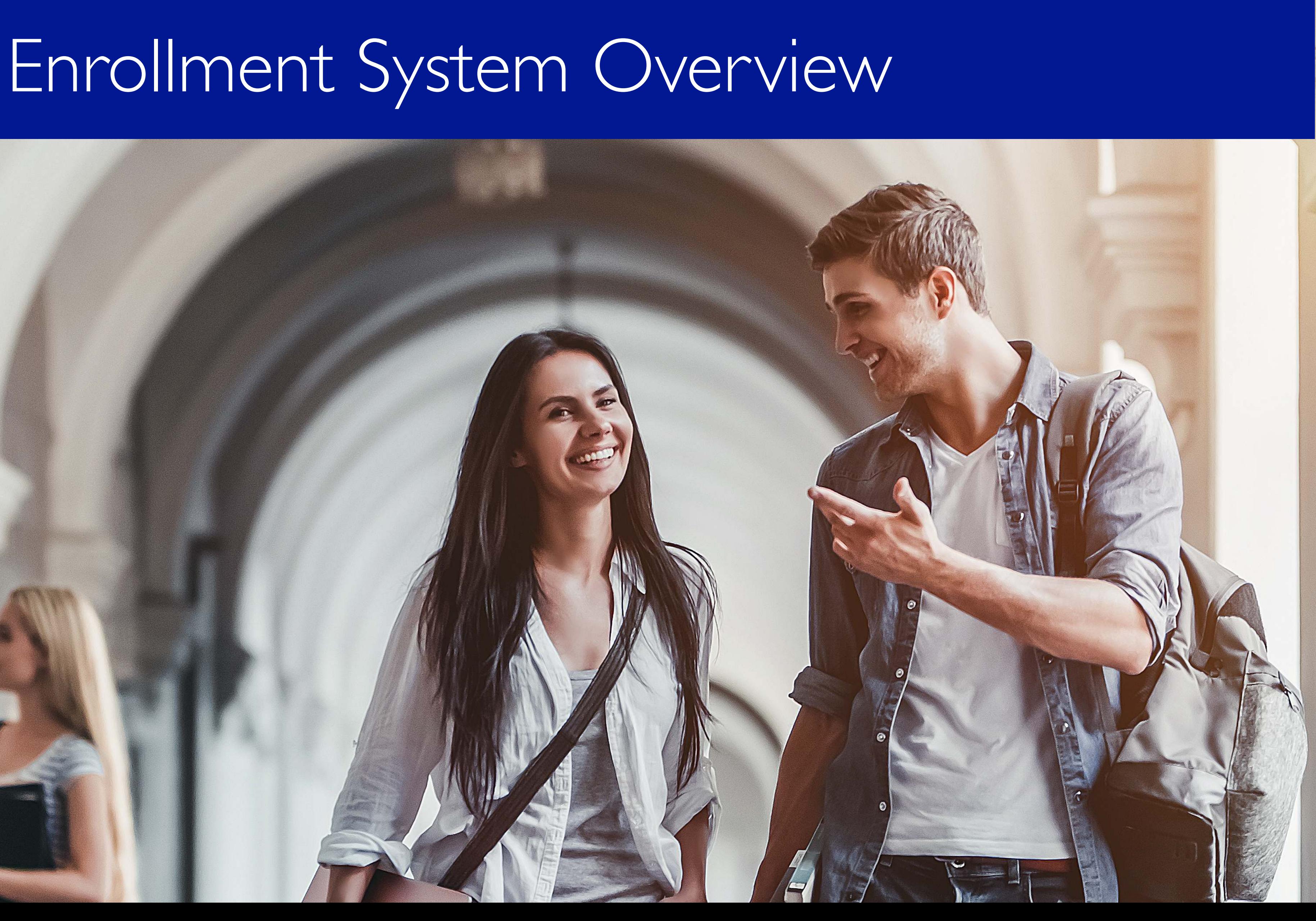

Once you are logged into the enrollment tool, you will arrive at the dashboard, showing you the following:

- Participants under review
- Overall travel day summary
- Quick participant search
- Your plans
- Overall participants summary

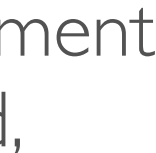

### Dashboard

### Juternational<br>Judent Insurance

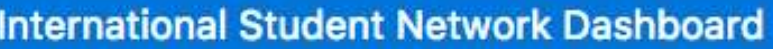

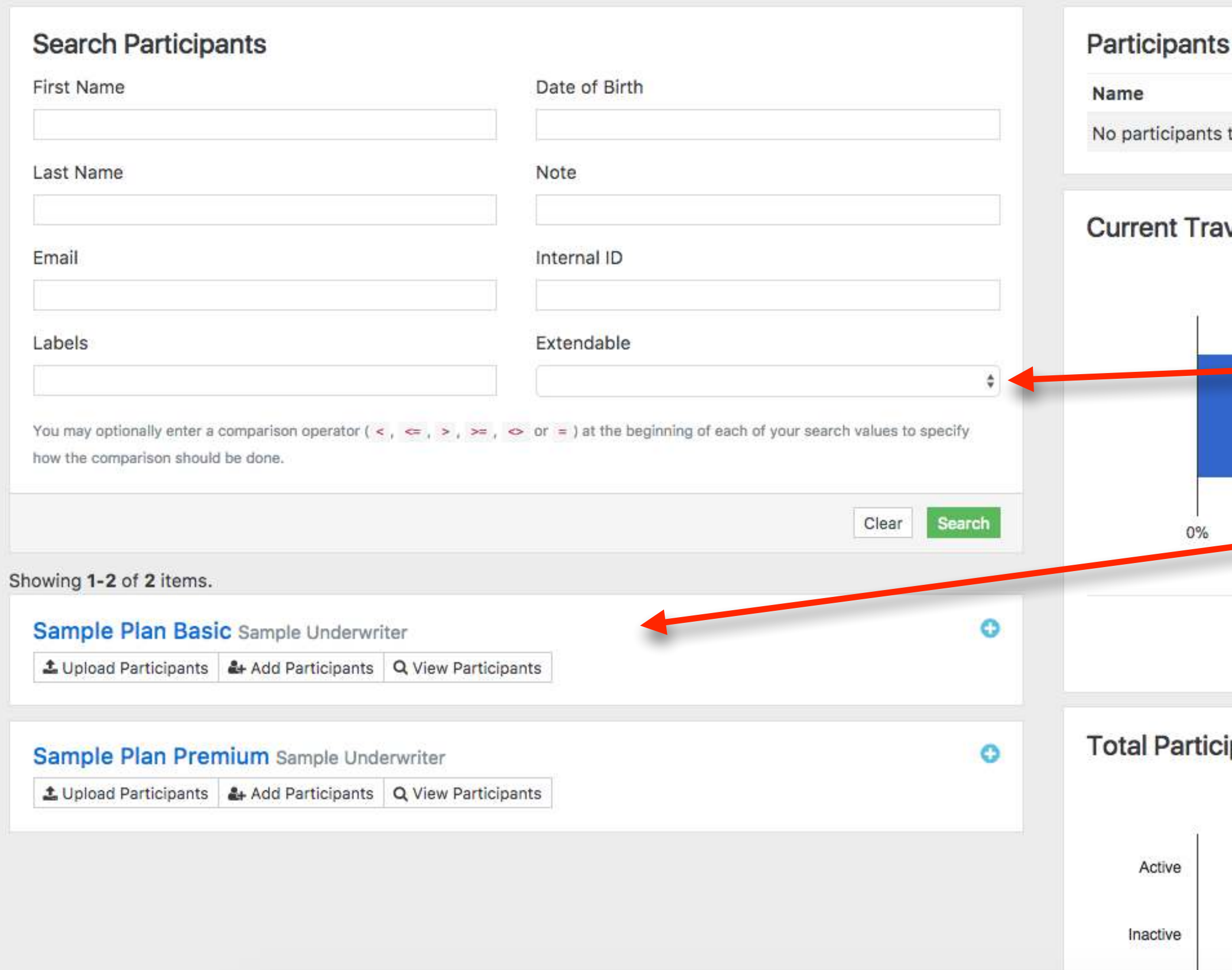

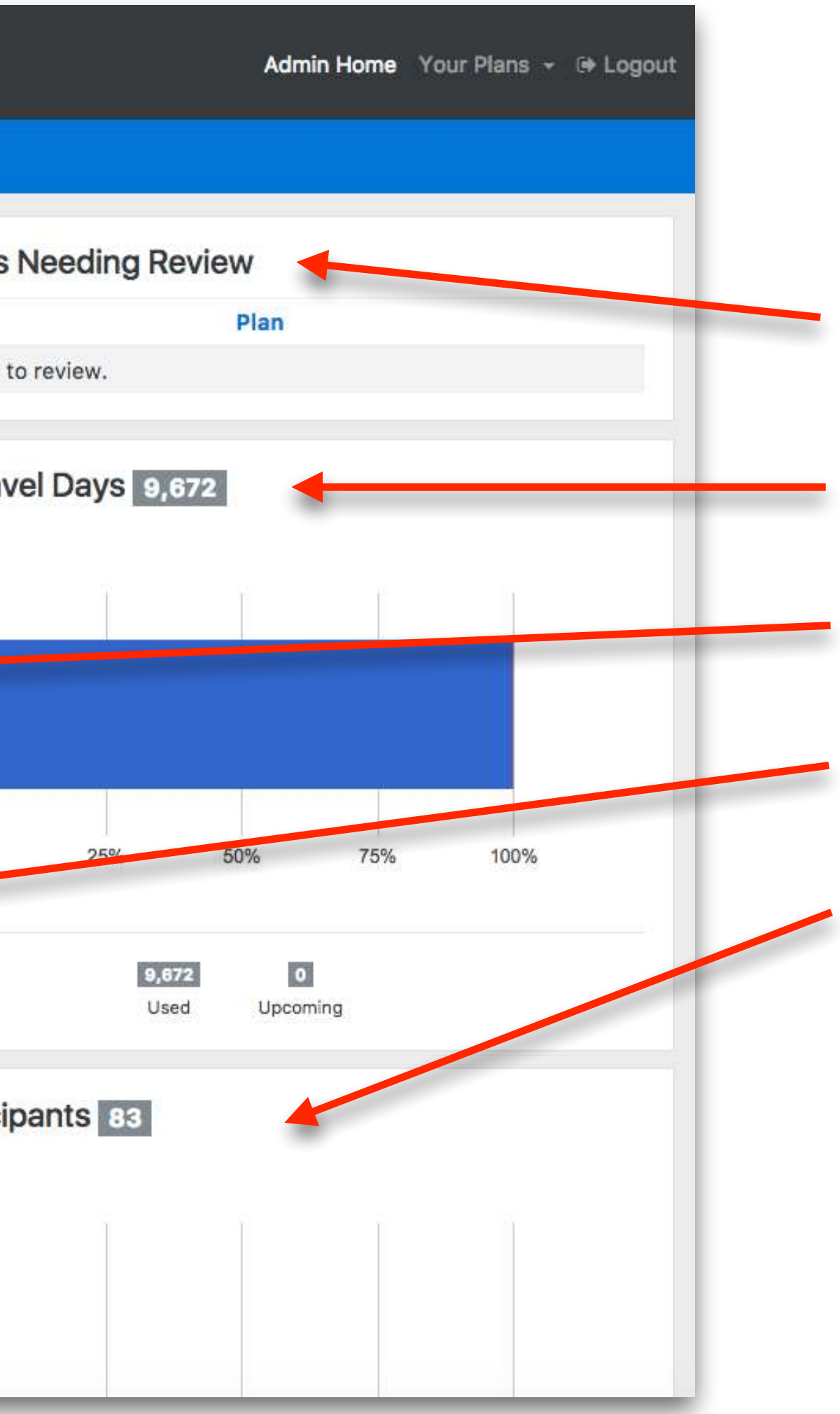

Clicking on the plan name from the main dashboard, will take you to the plan view where you can see all the details about that particular plan including:

- Action dropdown menu for:
	- Add Participants
	- Upload Participants
	- Download Participants
	- Advanced Search
	- Review Expiring Participants
- Plan Summary Information
- Participant List with filtering options
- Plan Statistics

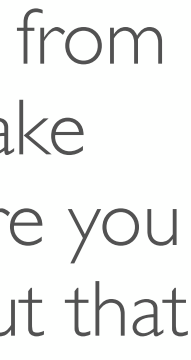

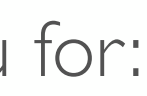

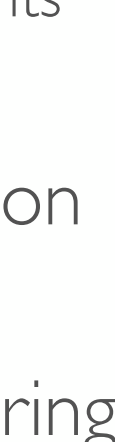

### Plan View

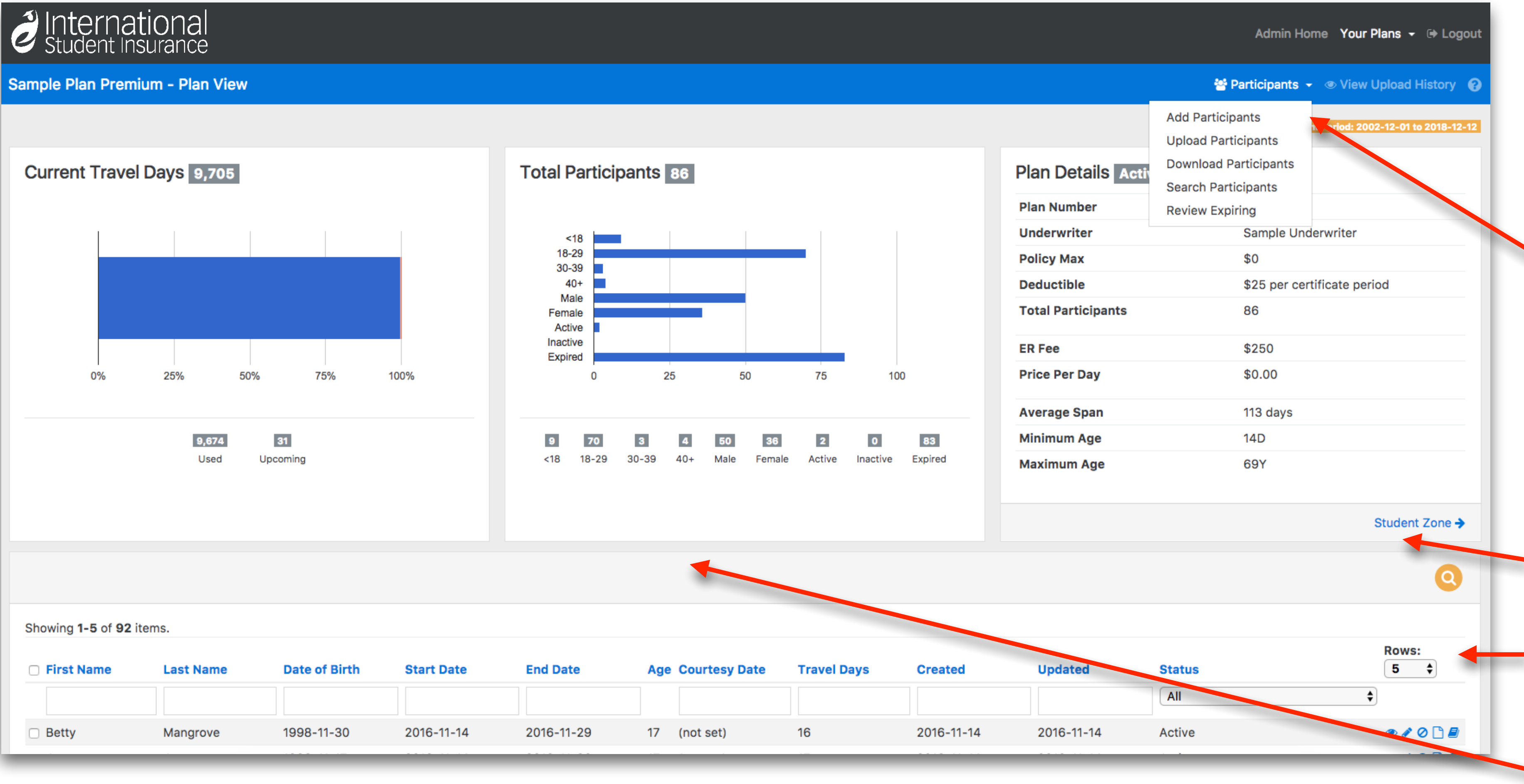

### Quick search and filter participants

- View record
- Edit record
- <sup>o</sup> Cancel record
- **B** Access Documents
- **•** Participant History

export XLS

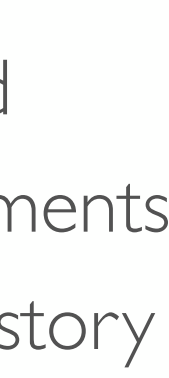

## Participant List

Option to select multiple records at one time, and then perform bulk actions on more

Cheving 1, 20 of 00 item

**a** 1 2 3 4 5 x

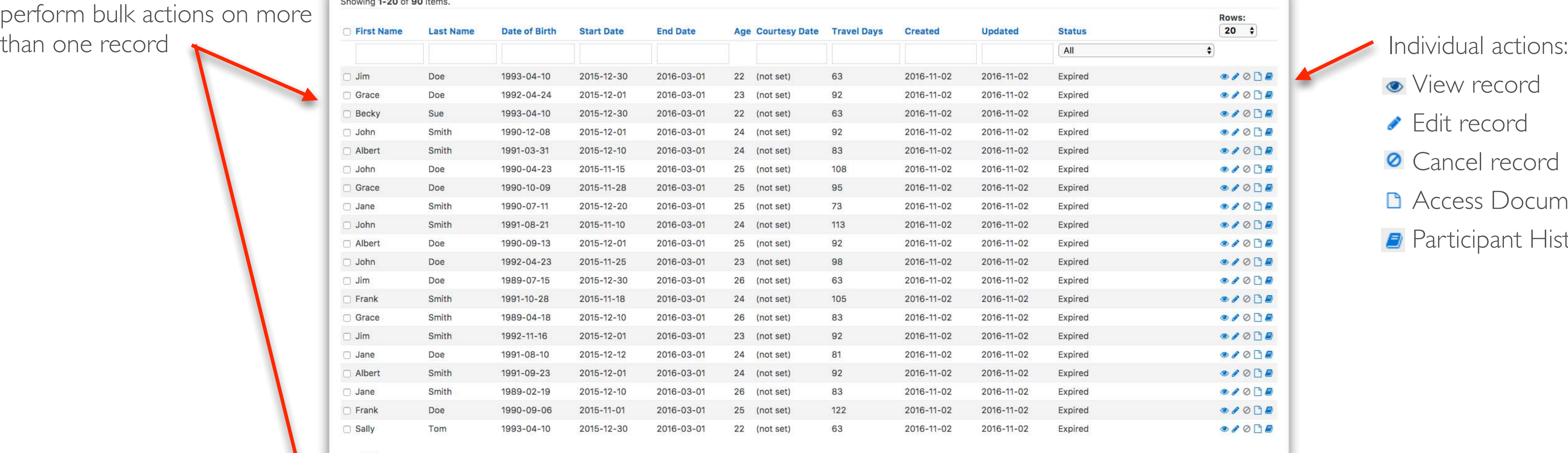

With Selected Rows: Export to XLS Cancel Edit Bulk Labels Email ID cards Download ID cards Email Visa Letters Download Visa Letters

### Participant record details

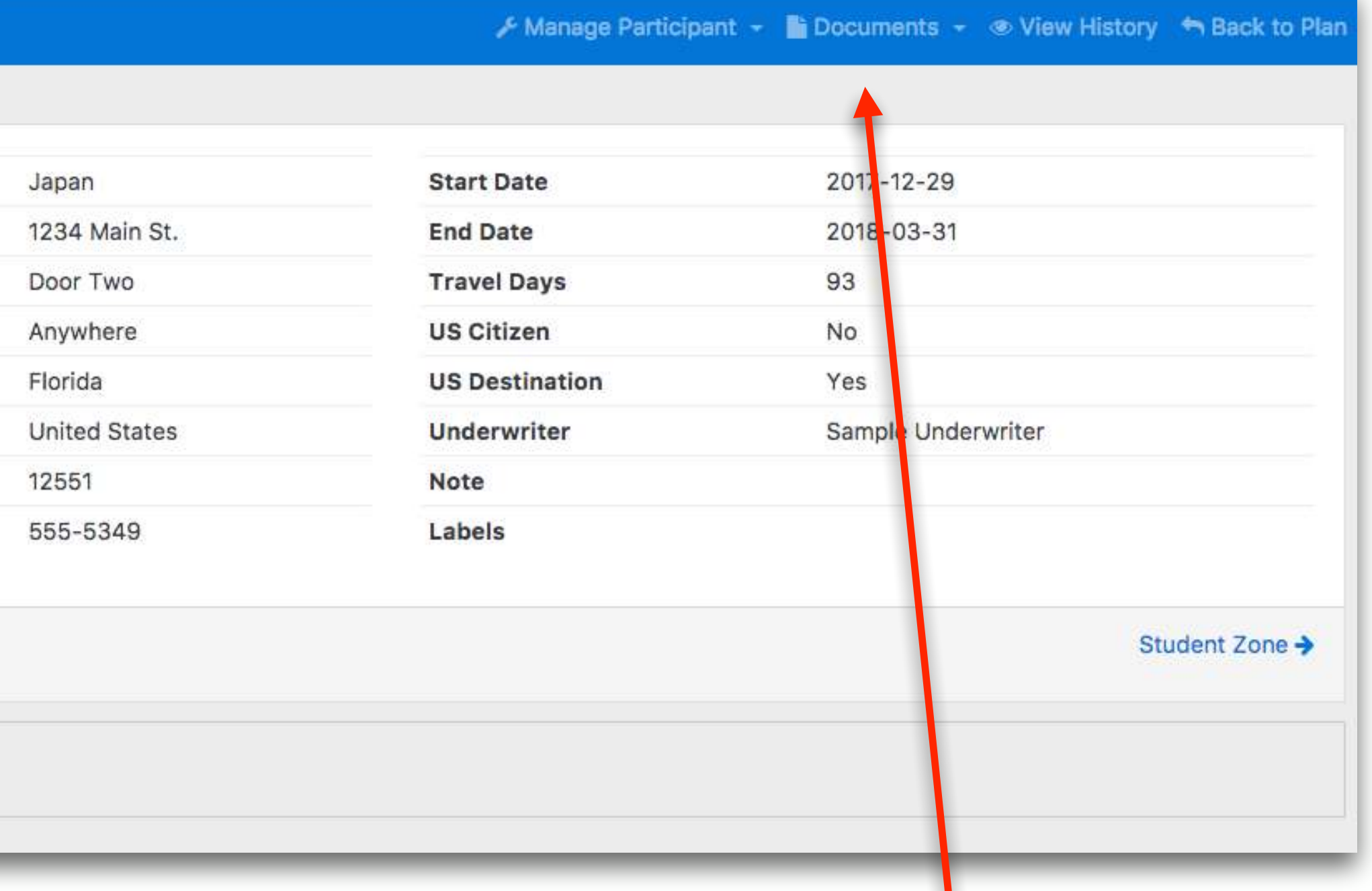

## Participant View

### Viewing Mace Fred - Sample Plan Premium Plan Active

### This participant is currently active.

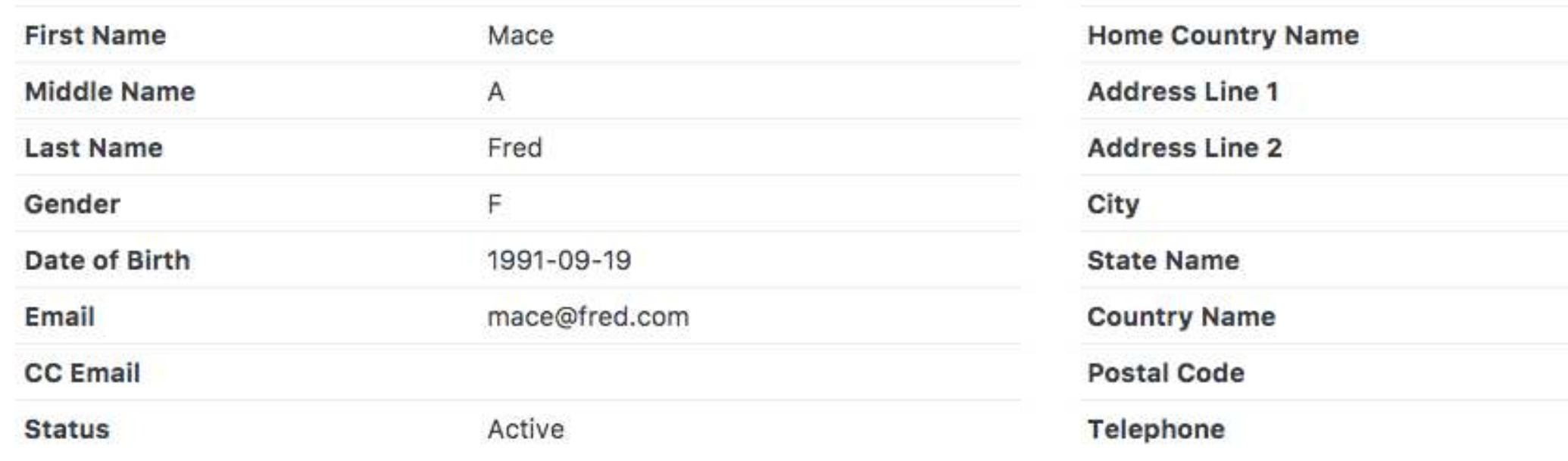

This participant can be extended to: 2019-11-28 within the current policy period.

Created: 2017-12-21 15:08:40 Updated: 2017-12-21 15:08:40

- Dropdown Actions for:
- Managing Participant
- Documents
- Participant History
- Back to Main Plan View

## Adding a Participant

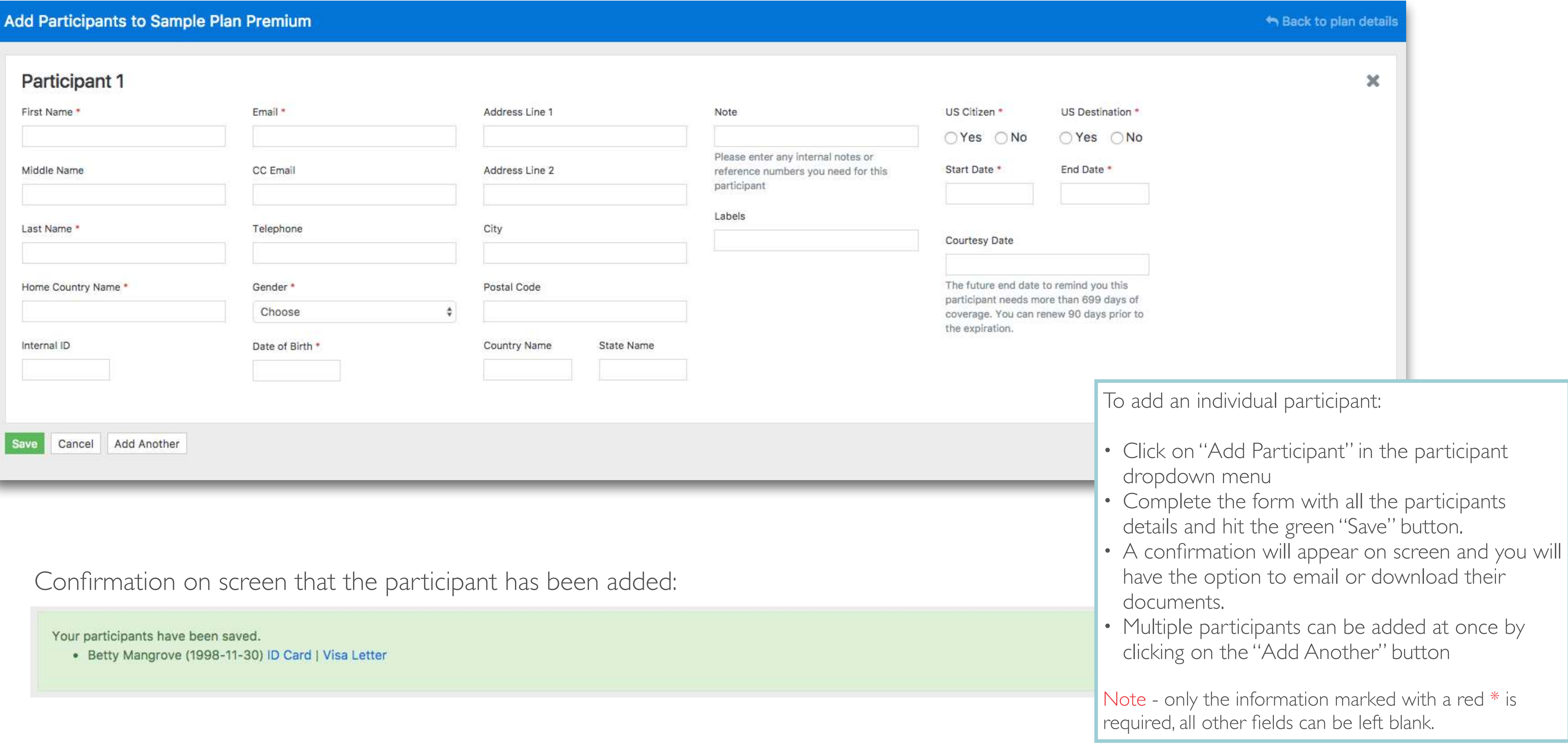

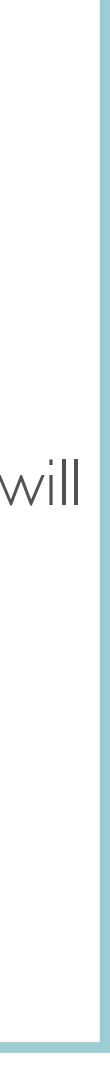

## Bulk Uploads

Upload Participants/Changes to Sample Plan Premium

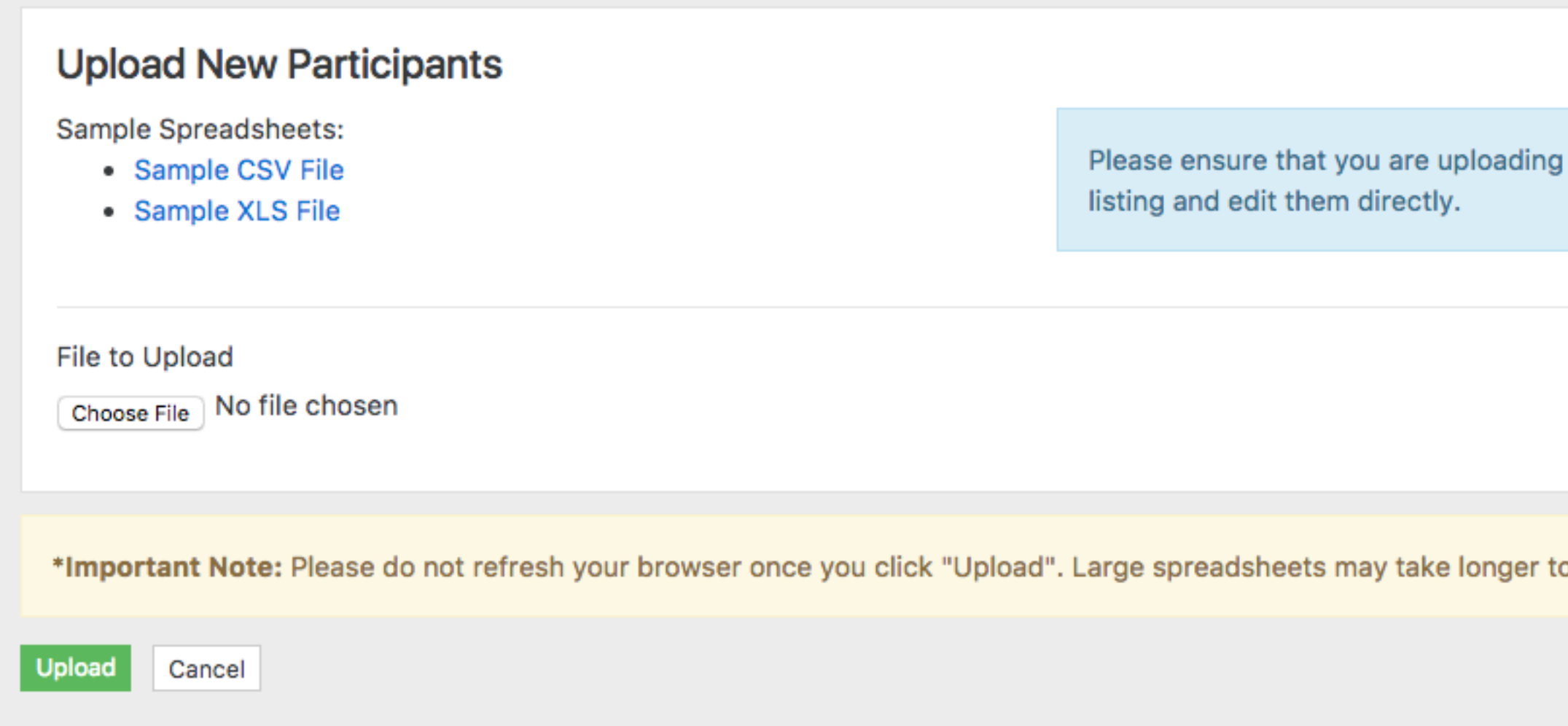

To process a bulk upload:

- Click on "Upload Participants" in the participant dropdown menu
- Download the sample file to view the data format.
- Once all your data is in this format, select "Choose file" and select the file with all your participant data.
- Hit the green "Upload" Button

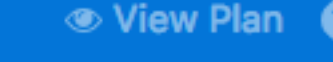

only NEW participants. If you need to edit existing participants, please search for them in the participant

process than others.

Note - please do not hesitate to contact your account rep the first few times you do this, so we can assist you in making sure the data is in the correct format.

## Bulk Uploads Confirmation

Sample Plan Basic - Review Uploaded Participants

### Items to process: 100% Complete

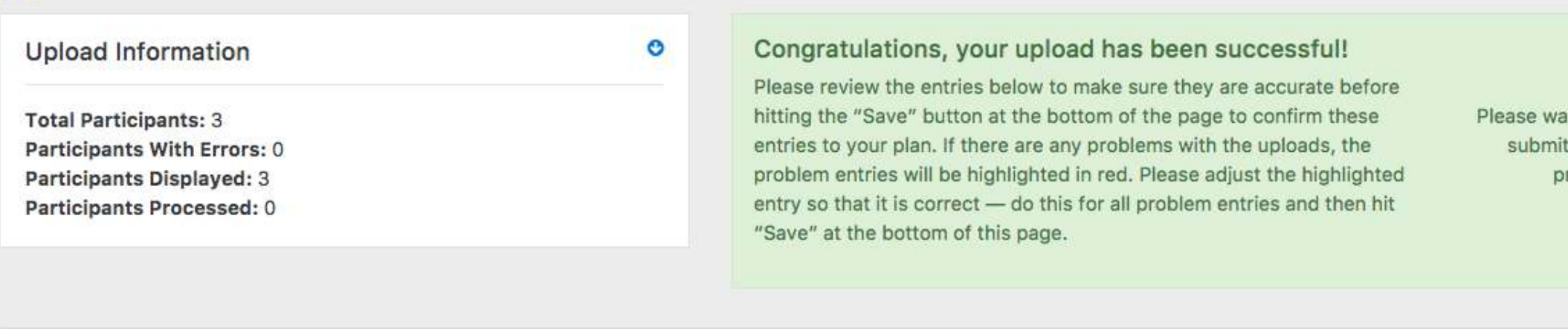

### Participant 1

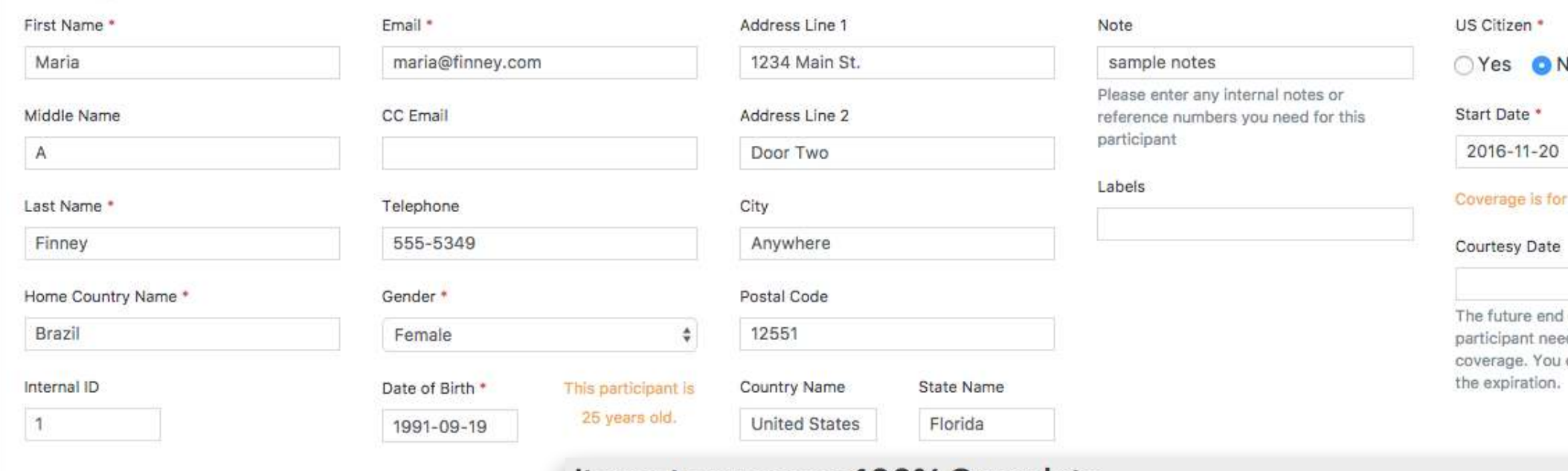

### Items to process: 100% Complete

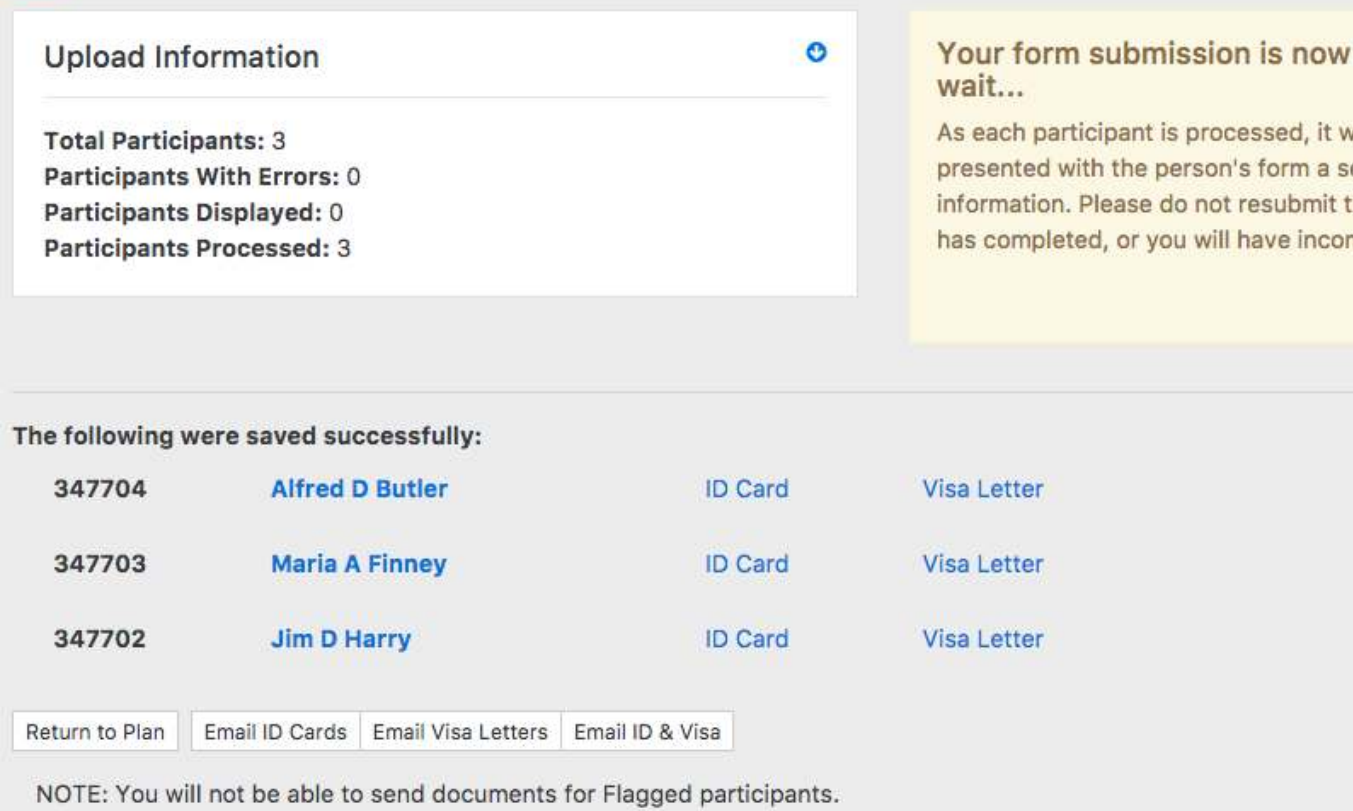

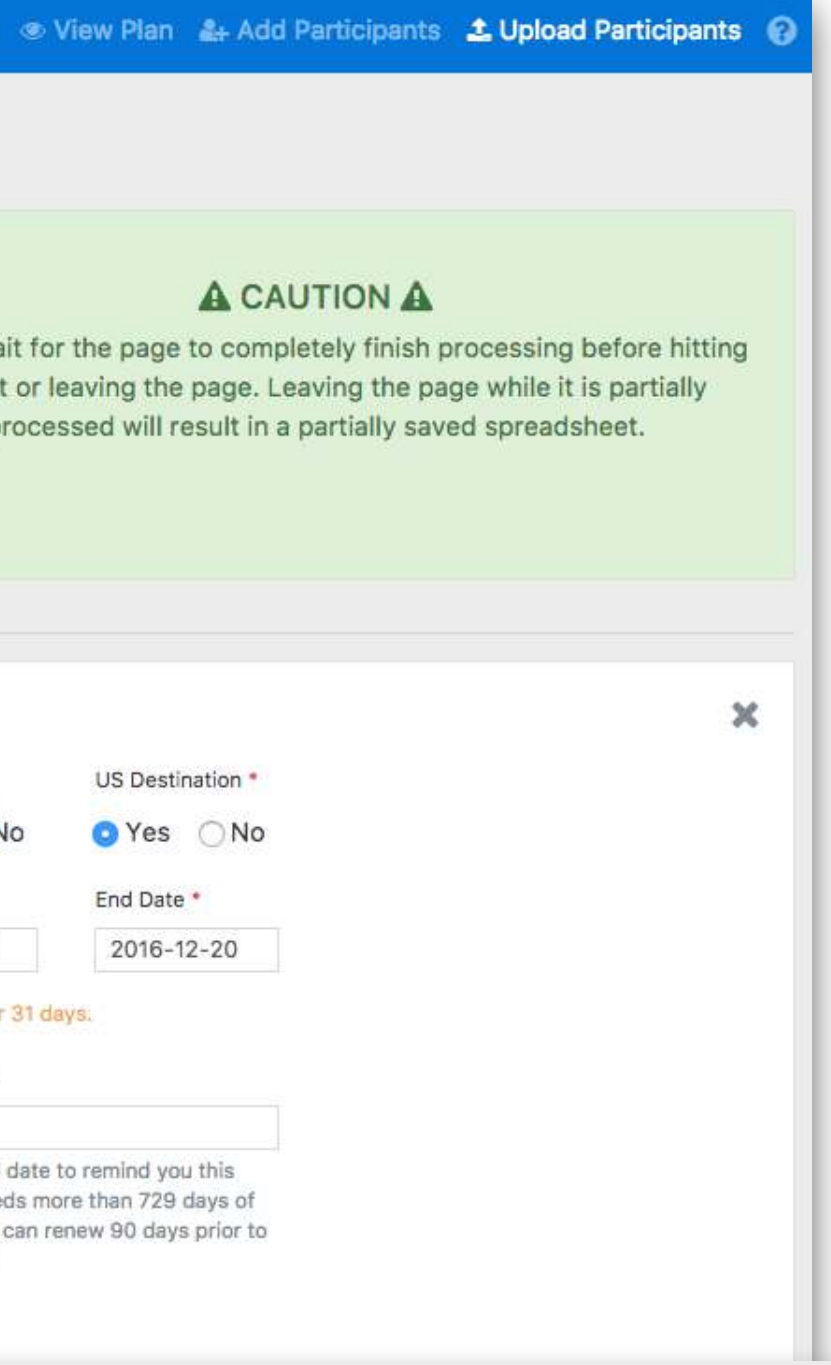

### being processed! Please

vill either be saved or you will be econd time to correct their he page until the first submission npletely saved data.

**Export XLS** 

**A CAUTION A** 

Please wait for the page to completely finish processing before hitting

submit or leaving the page. Leaving the page while it is partially

processed will result in a partially saved spreadsheet.

The bulk upload process is a 2-Step process, so once you upload you can review the uploads to confirm everything is correct.

- If you find any errors, you can directly adjust them here
- Make sure the "Items to process" is at 100%, especially if you have a large list.
- The upload can take up to 1,000 participants at one time.
- To complete an upload, click "Save"

You will then receive this confirmation on screen showing you the process is 100% complete and the ability to email or download plan documents.

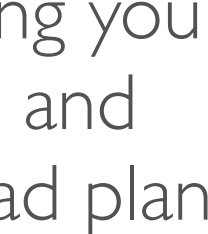

## Editing a Participant

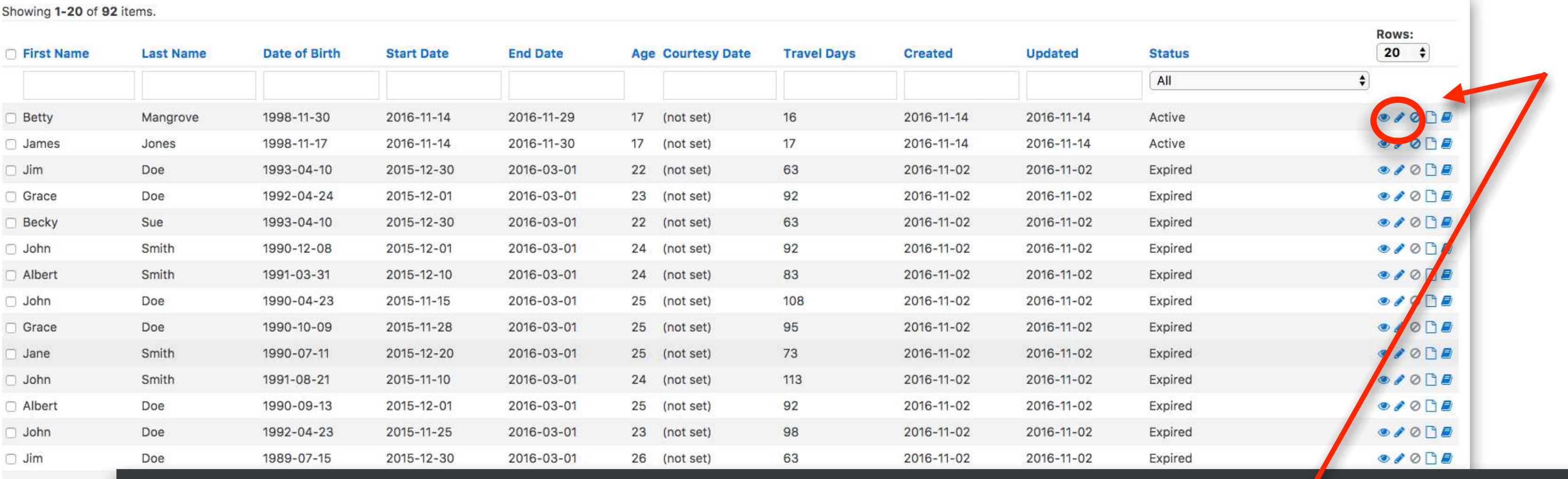

- **Frank** Grace  $\Box$  Jim
- $\Box$  Jane
- Albert

 $\Box$  Jane

 $\begin{array}{|c|c|c|c|c|}\n\hline\n\text{a} & \text{1} & \text{2} & \text{3}\n\end{array}$ 

### Viewing Betty Mangrove - Sample Plan Premium Plan Active

This participant is currently active.

Sudent Insurance

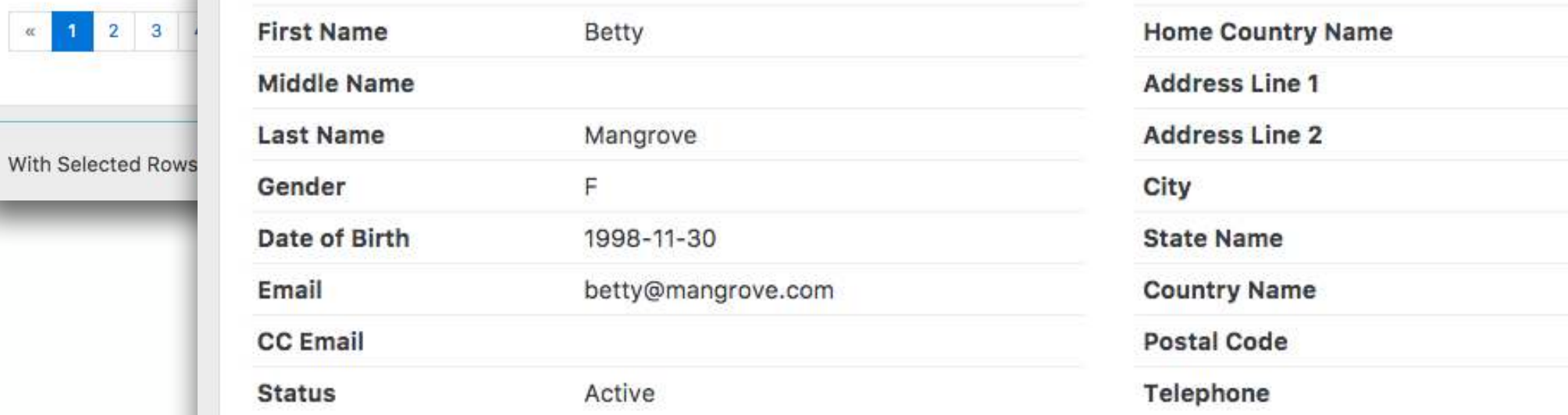

Created: 2016-11-14 08:58:29 Updated: 2016-11-14 08:58:29

Edits or updates to a participants details is possible through the system - simply locate the participant and either click on the "pencil" icon in the plan view, or in the participant view click on the "Update" link in the dropdown menu.

Update the record and click "Save"

Admin Home Your Plans - @ Logout

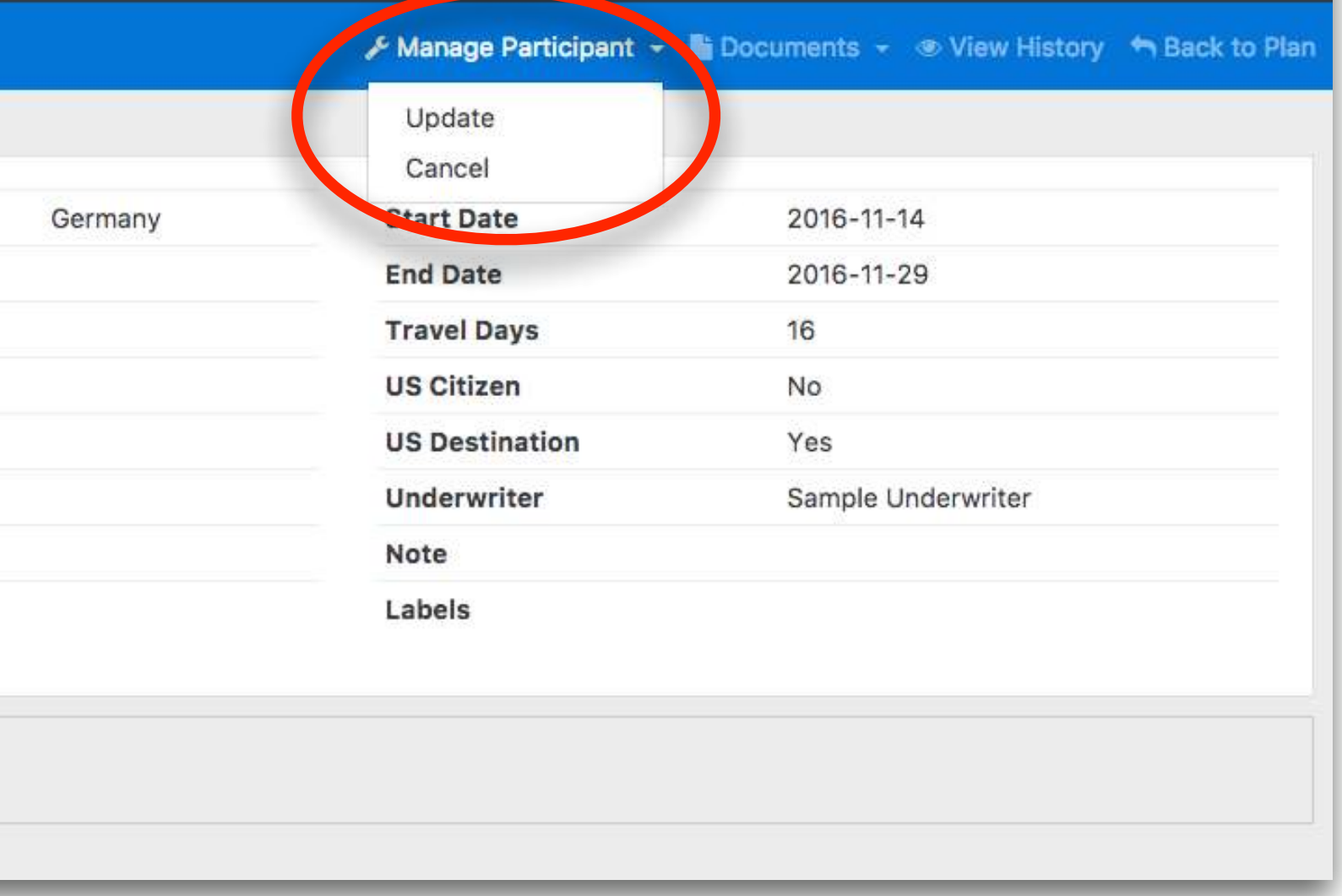

Note - in some cases the edit or update button might not be available, or the actual fields of the record greyed out. This is because the update could not be made, for example on an expired record.

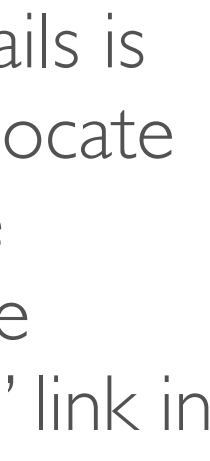

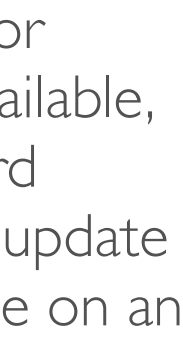

## Cancelling a Participant

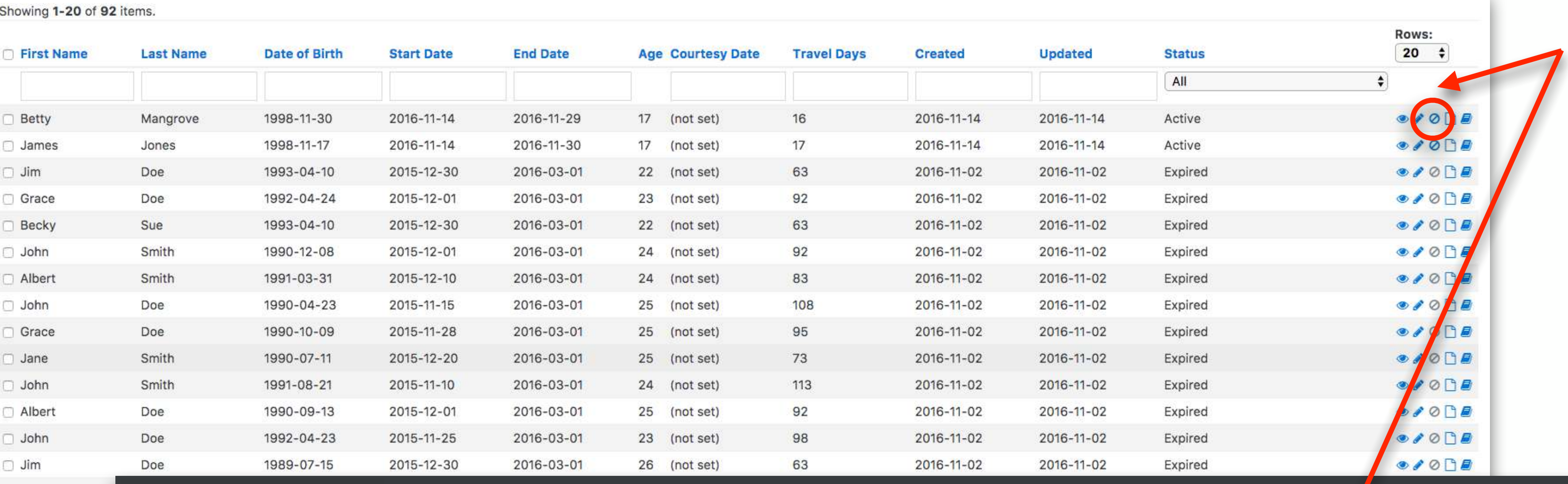

**Frank** Grace  $\Box$  Jim

 $\Box$  Jane

Albert

 $\Box$  Jane

### International Student Insurance

### Viewing Betty Mangrove - Sample Plan Premium Plan Active

1998-11-30

betty@mangrove.com

This participant is currently active.

Date of Birth

Email

**CC Email** 

**Status** 

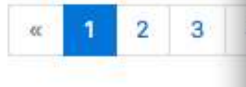

**First Name** Mic

With Selected Rows

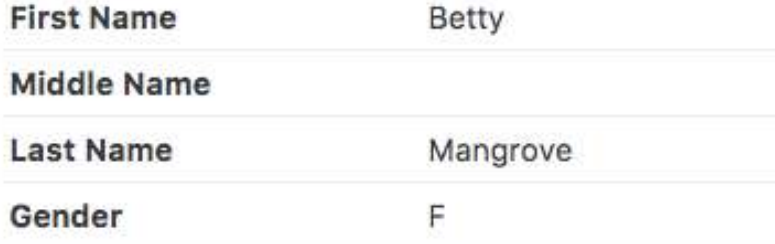

**Home Country Name Address Line 1 Address Line 2** City **State Name Country Name Postal Code** 

Telephone

Created: 2016-11-14 08:58:29 Updated: 2016-11-14 08:58:29

Active

Cancelling a participants coverage entirely is possible through the system - simply locate the participant and either click on the "cancel" icon in the plan view, or in the participant view click on the "Cancel" link in the dropdown menu.

Confirm the cancellation, and hit submit.

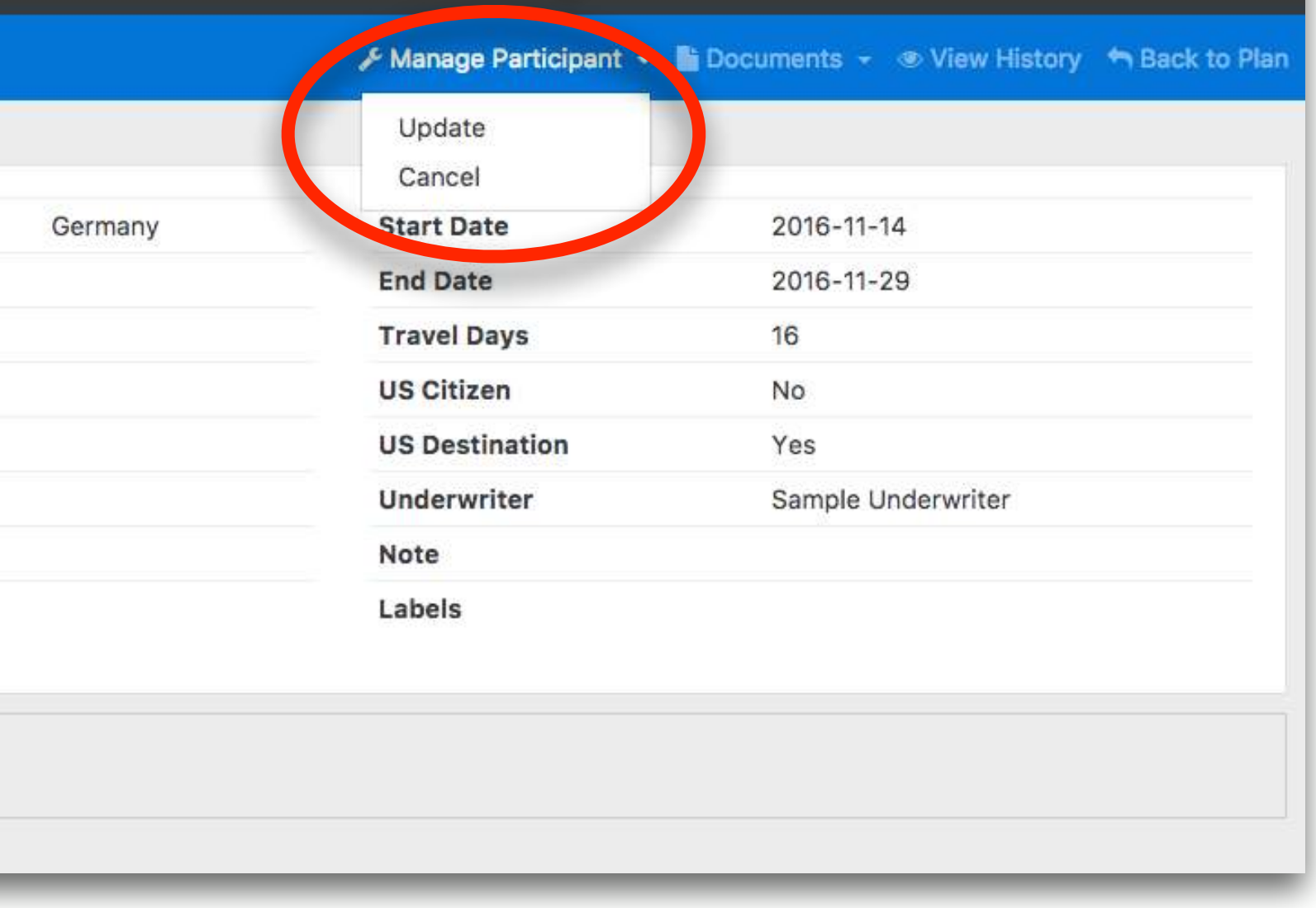

Admin Home Your Plans - @ Logout

Note - cancellations are only possible before coverage has become effective. If coverage has started, you can end coverage early simply by editing the records end date to shorten the coverage period.

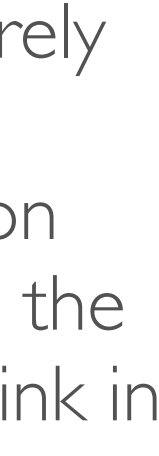

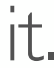

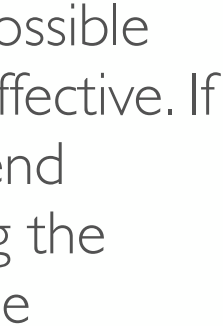

### Documents - Plan View

### Showing 1-20 of 92 items.

d John

 $\Box$  Jim

Frank

Grace

 $\Box$  Jim

 $\Box$  Jane

Albert

 $\Box$  Jane

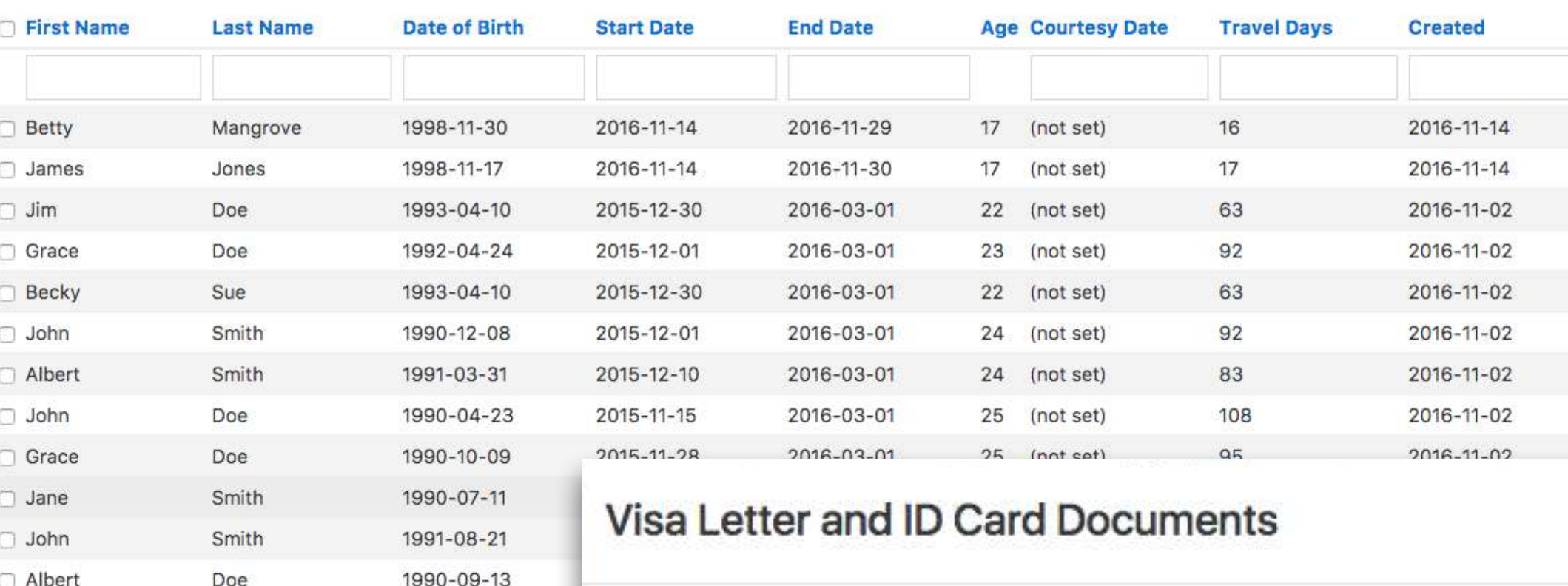

To download or send documents to the participant's email on file, please select the corresponding button below:

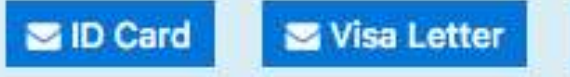

**上ID Card** 

**Letter** 

If you would like to combine their documents, and/or send them to an alternate email address, please select the options below and hit submit:

### Combine, Email, and/or Download Documents

**Selected Options** 

- **Email ID Card**
- Download ID Card
- **Email Visa Letter**
- Download Visa Letter

If you leave the alternate recipient information blank, the documents will be sent to the name and address on file for the participant.

With Selected Rows: Export to XLS Cancel Edit Bulk Labels Email II

Doe

Doe

Smith

Smith

Smith

Doe

Smith

Smith

**a** 1 2 3 4 5 »

1992-04-23

1989-07-15

1991-10-28

1989-04-18

1992-11-16

1991-08-10

1991-09-23

1989-02-19

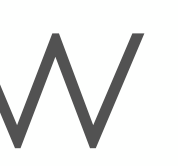

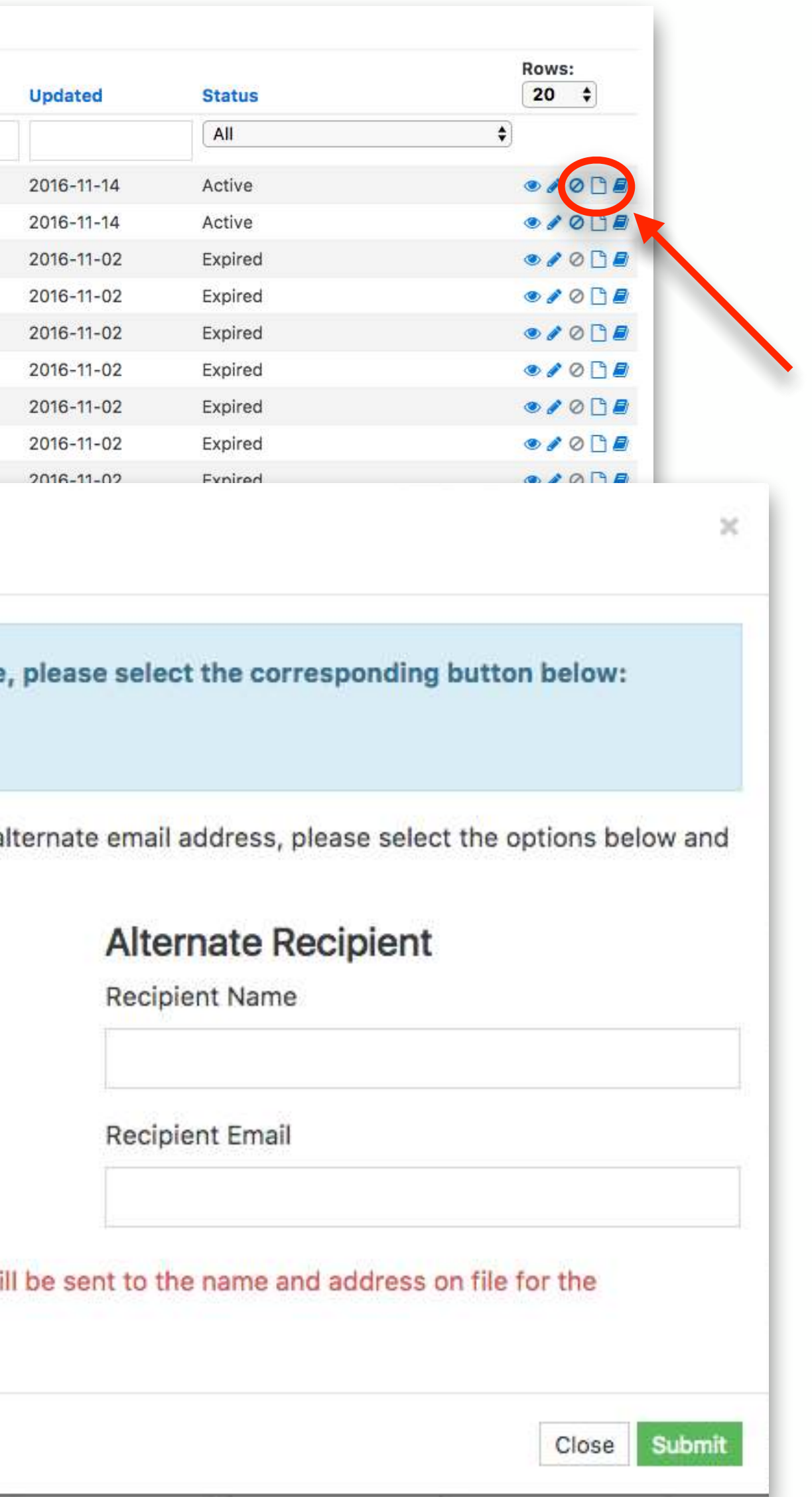

When adding a participant into the system, you can download or email their documents as part of that process.

If you wish to access those documents again, you can do this from the plan view by clicking on the "paper" icon to bring up the documents view:

- Download or email ID Card
- Download or email Visa Letter
- Combine documents to send
- Send documents to an alternative recipient such as a host family

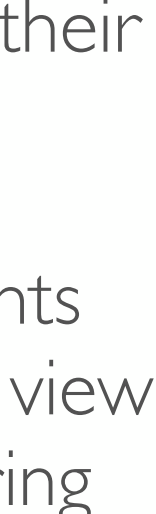

## Documents - Participant View

### Viewing Mace Fred - Sample Plan Premium Plan Active

### This participant is currently active.

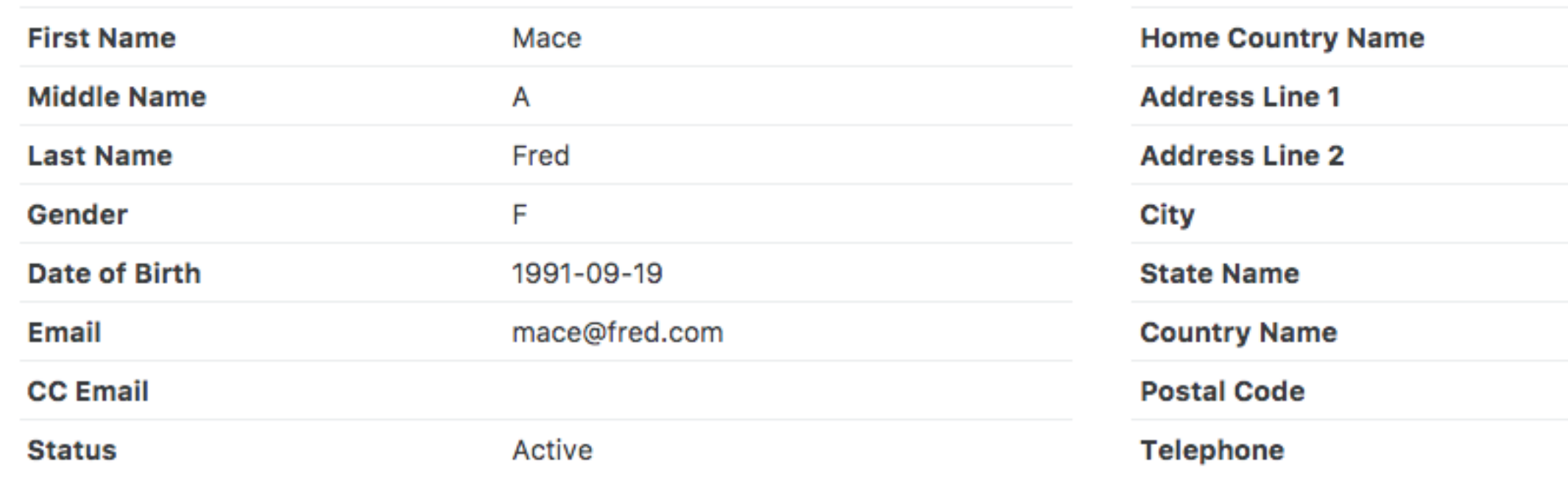

This participant can be extended to: 2019-11-28 within the current policy period.

Created: 2017-12-21 15:08:40 Updated: 2017-12-21 15:08:40

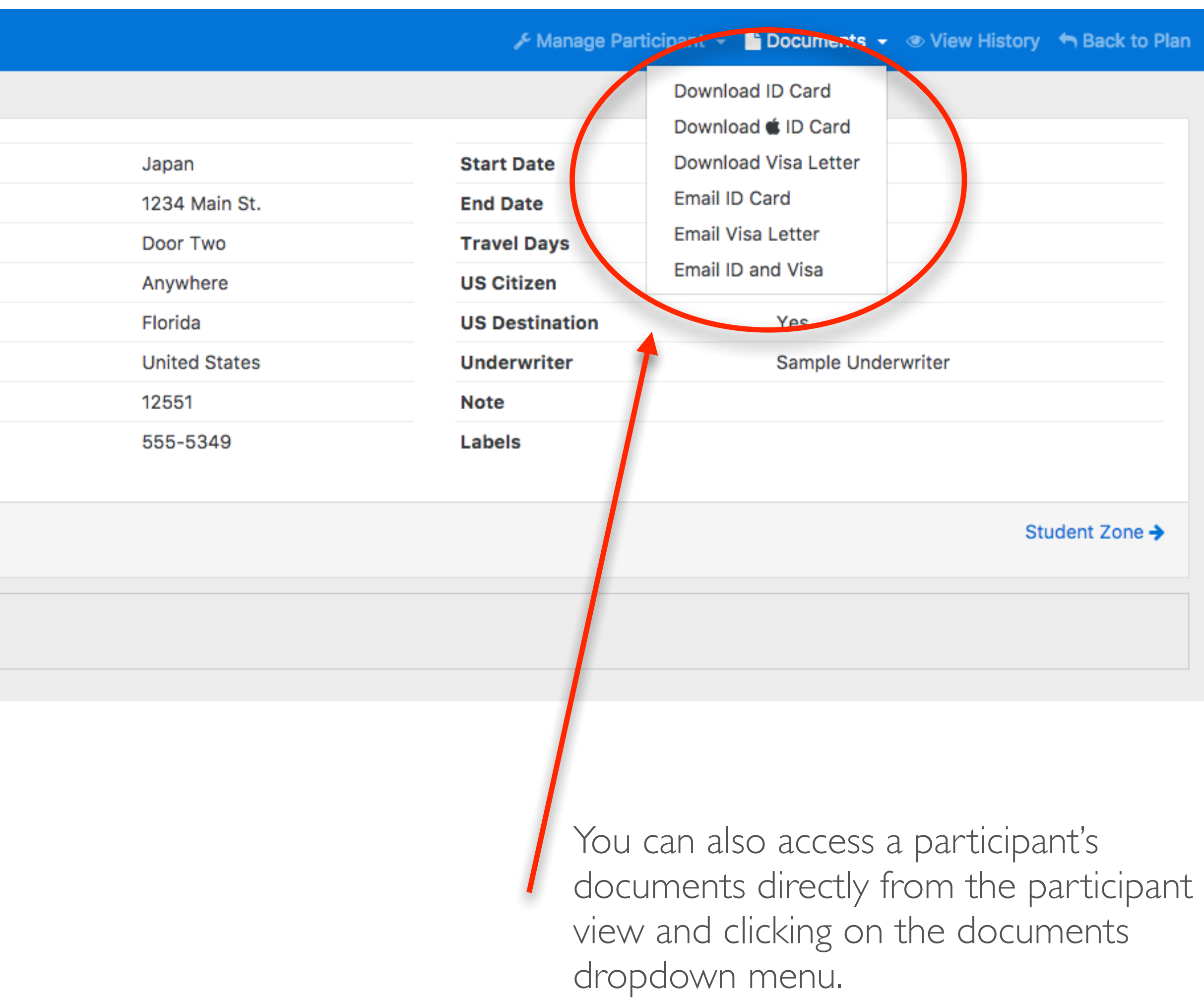

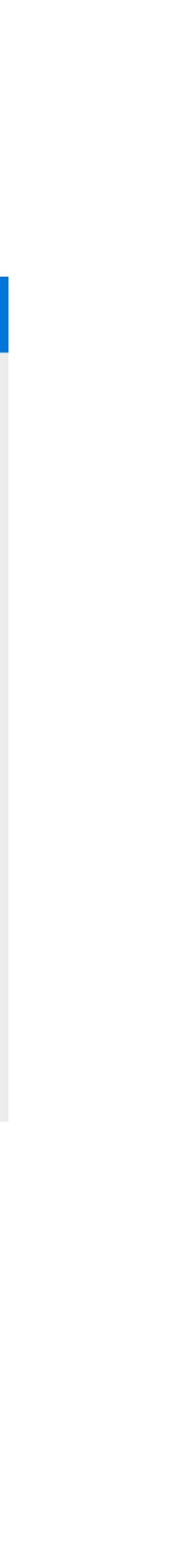

## Exporting Participant Lists

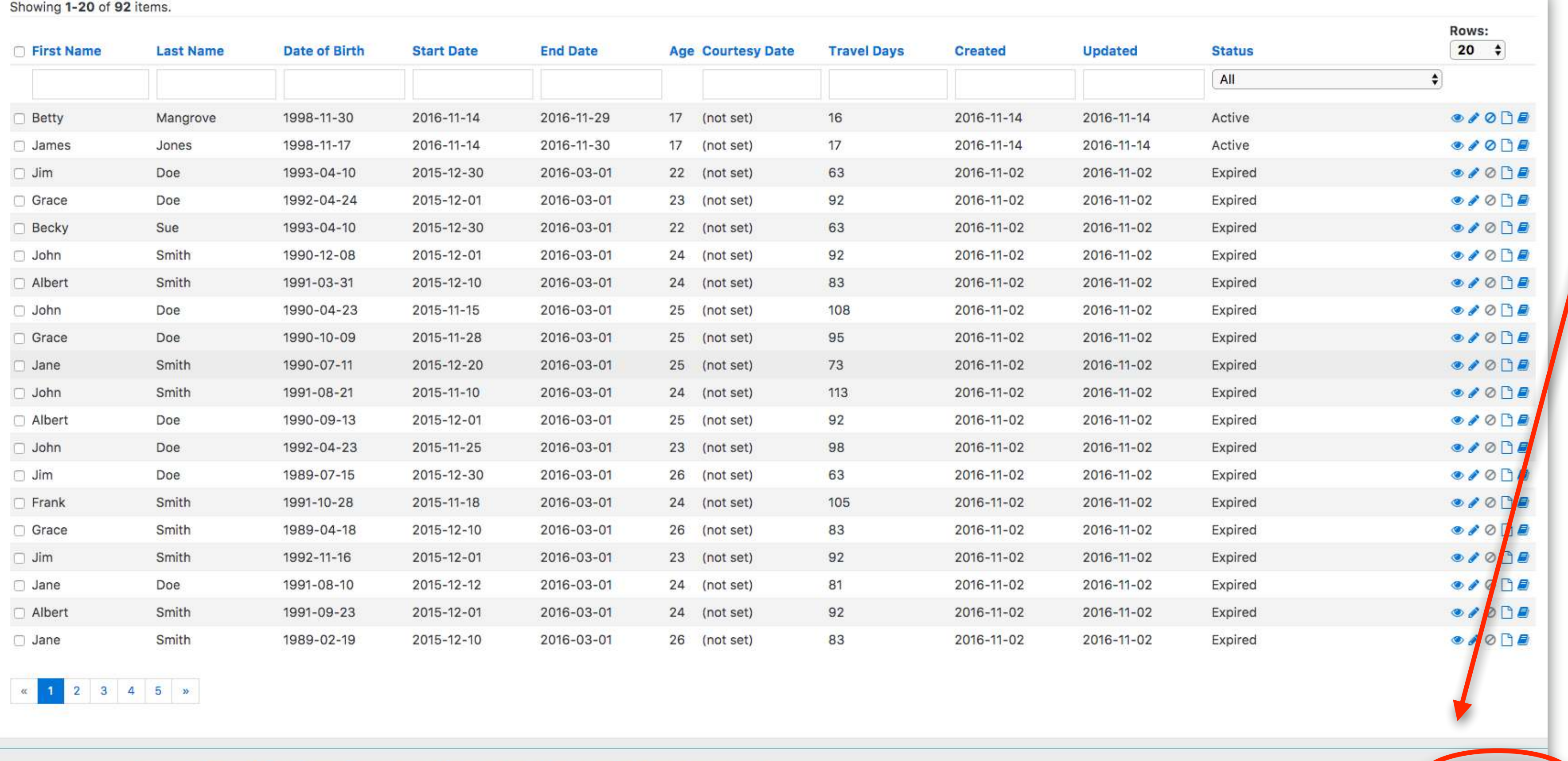

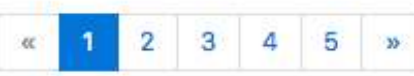

With Selected Rows: Export to XLS Cancel Edit Bulk Labels Email ID cards Download ID cards Email Visa Letters Download Visa Letters

If you would like to export your list of participants, you can do this from the plan list view by clicking on the "export XLS" link at the bottom of the page.

Note - if you want to only export a certain group of participants, you can use the filter and advanced search sections to modify your data and just export that subset.

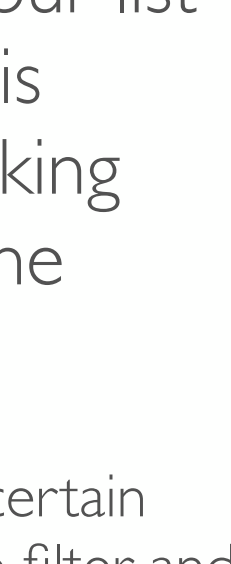

- API Functionality if you wish to send enrollments electronically directly from your system, we have a dedicated API that has been built to facilitate that.
- Email Customization Email template customization for initial enrollment emails, welcome emails and renewal emails.

Please contact your account manager for more details on these features and implementing them.

- Developed in-house, specifically for our clients needs
- Ability to back-date coverage
- Add, edit and cancel enrollments
- Bulk uploads via excel, or direct input from your system via API
- Email, download and print ID cards and visa letters
- Full search capabilities, including labeling groups of participants
- Comprehensive history tracking for each participant

### We also offer further customization through:

### Key System Features:

IS

# INTERNATIONAL<br>STUDENT<br>INSURANCE

Thank you for your time, if you would like a live demo please contact us directly and we would be happy to assist you

[info@InternationalStudentInsurance.com](mailto:info@InternationalStudentInsurance.com) <http://www.InternationalStudentInsurance.com>

Toll Free (888) 247-1387 Direct (904) 247-1387

### Enrollment System Overview